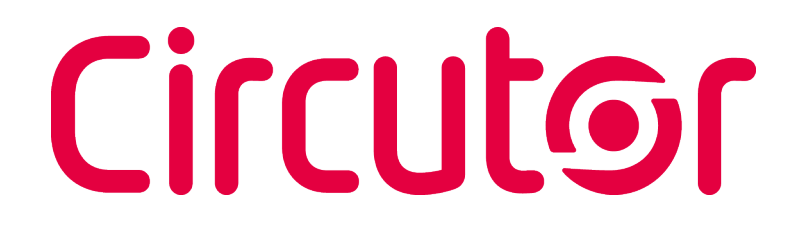

**Gestionnaire énergétique**

### line-EDS-PS line-EDS-PSS line-EDS-PSS-PRO

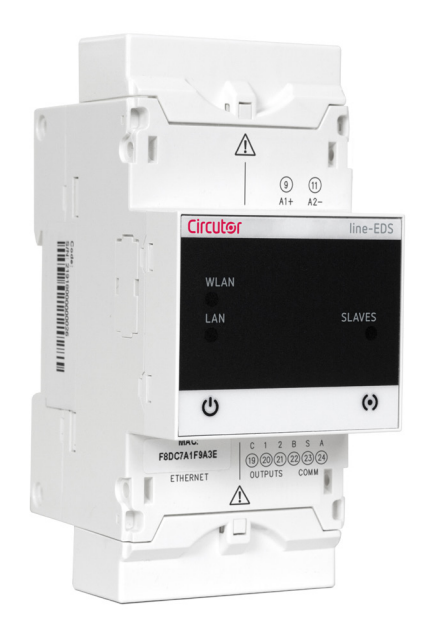

## MANUEL D'INSTRUCTIONS

**(M259B01-02-21A)**

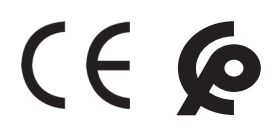

## Circutor\_\_\_\_\_\_\_\_\_\_\_\_

<span id="page-2-0"></span>Suivez les avertissements montrés dans le présent manuel, à travers les symboles qui sont montrés ci-après.

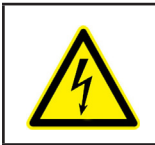

#### **DANGER**

Indique l'avertissement d'un risque dont peuvent être dérivés des dommages personnels ou matériels.

**Circutor** 

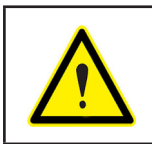

#### **ATTENTION**

Indique qu'il faut prêter une attention spéciale au point indiqué.

#### **Si vous devez manipuler l'équipement pour votre installation, mise en marche ou maintenance, prenez en compte que:**

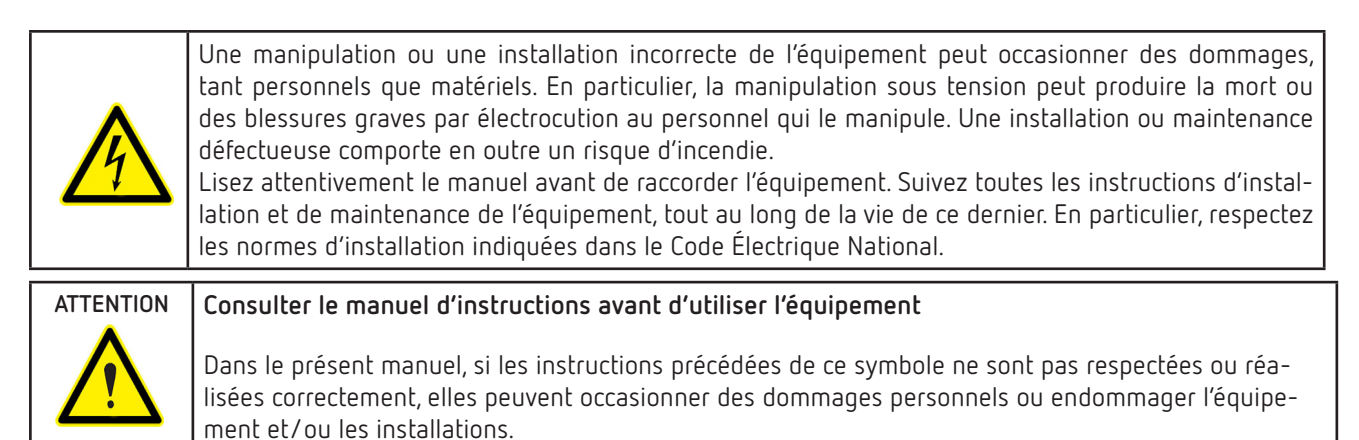

**CIRCUTOR, SA,** se réserve le droit de modifier les caractéristiques ou le manuel du produit, sans préavis.

#### LIMITATION DE RESPONSABILITÉ

**CIRCUTOR, SA,** se réserve le droit de réaliser des modifications, sans préavis, du dispositif ou des spécifications de l'équipement, exposées dans le présent manuel d'instructions.

**CIRCUTOR, SA,** met à la disposition de ses clients, les dernières versions des spécifications des dispositifs et les manuels les plus actualisés sur son site web.

www.circutor.com

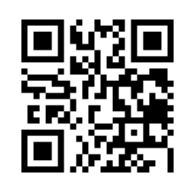

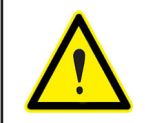

**CIRCUTOR,SA,** recommande d'utiliser les câbles et les accessoires originaux livrés avec l'équipement.

#### **CONTENU**

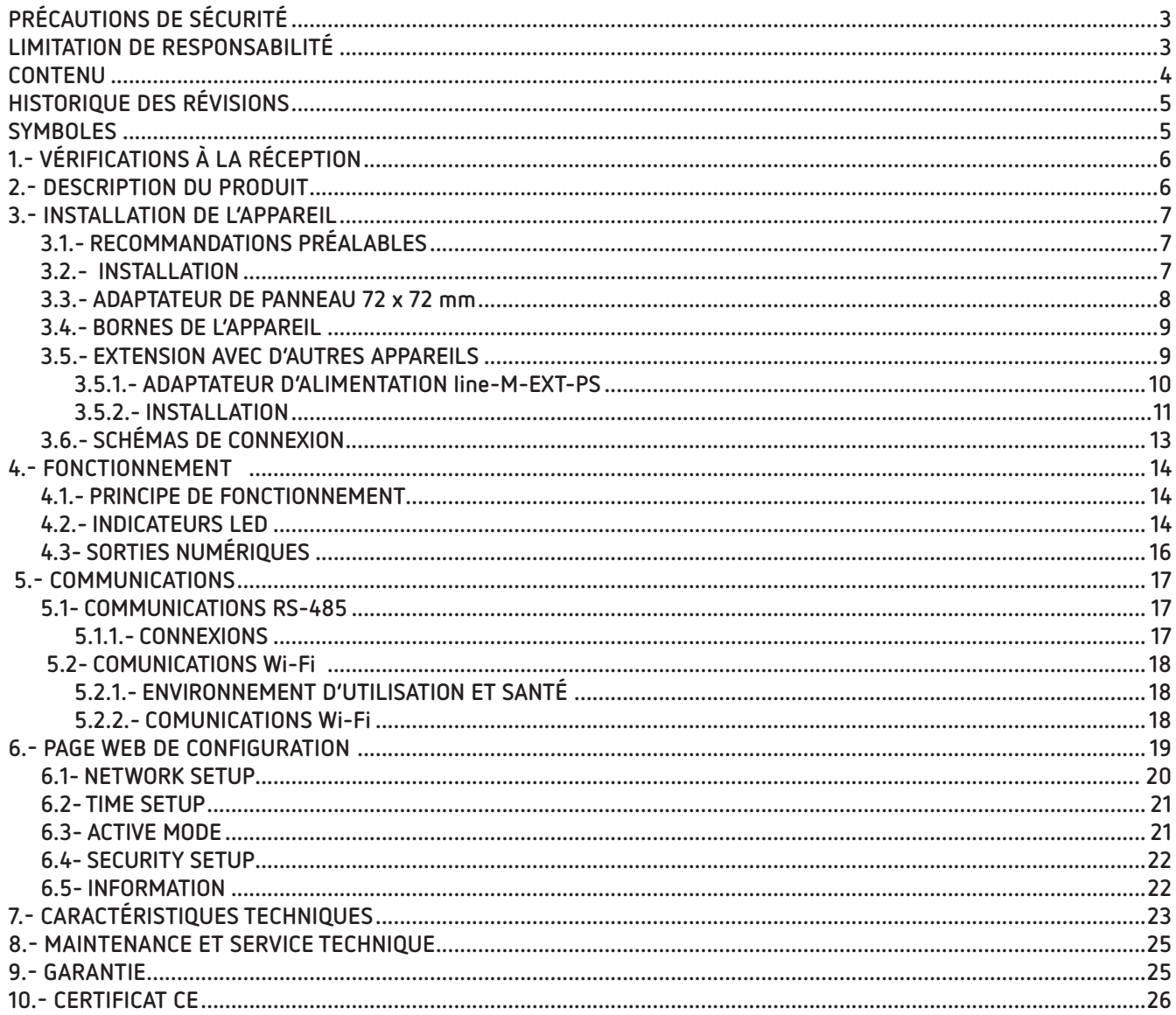

#### <span id="page-4-0"></span>HISTORIQUE DES RÉVISIONS

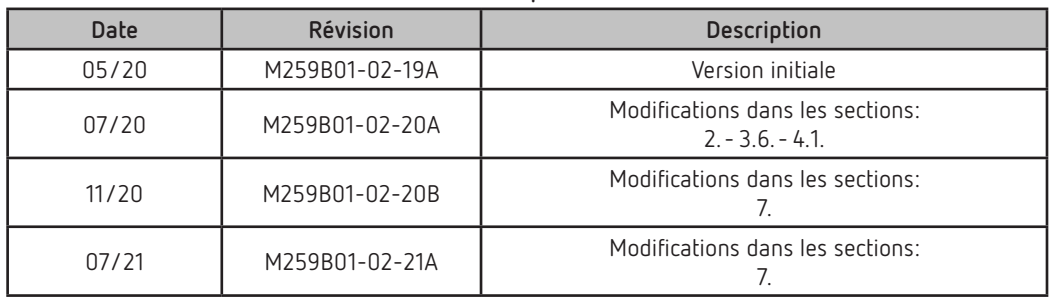

**Tableau 1: Historique des révisions.**

#### **SYMBOLES**

#### **Tableau 2: Symboles.**

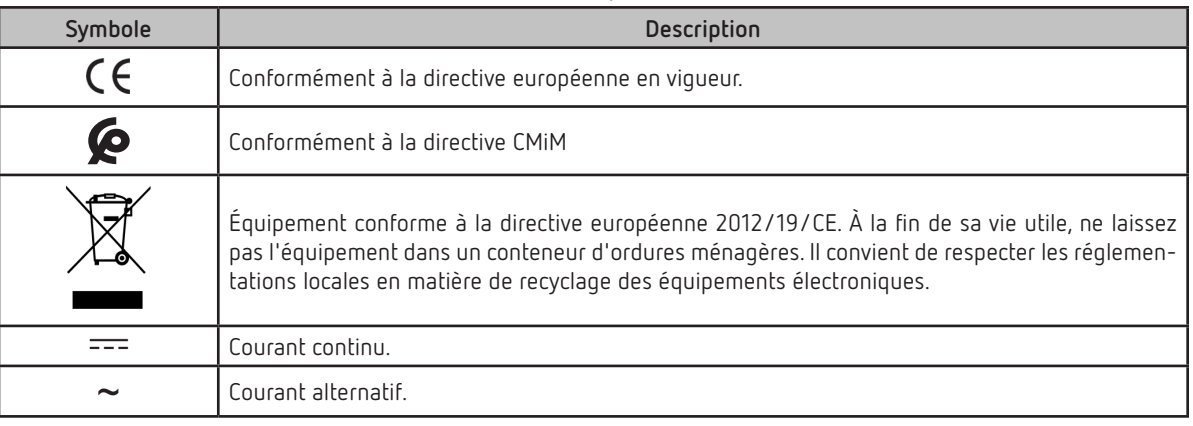

*Note: Les images des équipements sont fournies à titre illustratif uniquement et peuvent différer des équipements originaux.*

#### 1.- VÉRIFICATIONS À LA RÉCEPTION

<span id="page-5-0"></span>Circutor.

À la réception de l'équipement, vérifiez les points suivants :

- a) L'équipement correspond aux spécifications de votre commande.
- b) L'équipement n'a subi aucun dommage pendant le transport.
- c) Effectuez une inspection visuelle externe de l'équipement avant de le connecter.
- d) Vérifiez qu'il comprend:

- Un guide d'installation.

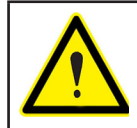

Si vous constatez un problème à la réception, contactez immédiatement le transporteur ou le service après-vente de **CIRCUTOR.**

#### **2.- DESCRIPTION DU PRODUIT**

Le **line-EDS-PSxxx** est un équipement qui remplit la fonction de connecteur entre les appareils de terrain dotés de systèmes de liaison Modbus RTU ou Modbus TCP et le logiciel de gestion de l'énergie PowerStudio.

**Circutor** a 3 modèles:

- **line-EDS-PS**, avec PowerStudio embedded.
- **line-EDS-PSS**, avec PowerStudio SCADA embedded.
- **line-EDS-PSS-PRO**, avec PowerStudio SCADA DELUXE embedded.

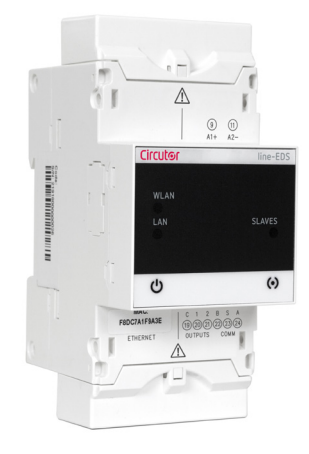

Les équipements ont:

- **5 LEDs** d'indication
- **2 sorties numériques.**
- Communications **RS-485 et Ethernet**.
- Connexion **Wi-Fi.**

Le **line-EDS-PSxxx** intègre un serveur Web pour configurer l'équipement et visualiser les variables de tous les modules ou équipements qui lui sont reliés.

#### <span id="page-6-0"></span>3.- INSTALLATION DE L'APPAREIL

#### **3.1.- RECOMMANDATIONS PRÉALABLES**

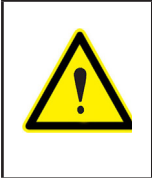

Pour utiliser l'équipement en toute sécurité, il est essentiel que les personnes qui le manipulent respectent les mesures de sécurité stipulées dans la réglementation du pays d'utilisation, en employant l'équipement de protection individuelle nécessaire et en tenant compte des différents avertissements indiqués dans ce manuel d'instructions.

L'installation de l'équipement **line-EDS-PSxxx** doit être effectuée par du personnel autorisé et qualifié.

Avant de manipuler, de modifier la connexion ou de remplacer l'équipement, il est nécessaire de couper l'alimentation. Manipuler l'appareil pendant qu'il est connecté est dangereux pour les personnes.

Il est essentiel de maintenir les câbles en parfait état pour éviter les accidents ou les dommages aux personnes et aux installations.

Le fabricant de l'équipement ne peut être tenu responsable de quelque dommage que ce soit si l'utilisateur ou l'installateur ne tenait pas compte des recommandations ou des avertissements indiqués dans ce manuel, ni des dommages résultant de l'utilisation de produits ou accessoires non originaux ou d'autres marques.

En cas de détection d'une anomalie ou d'une panne de l'équipement, ne prenez aucune mesure le concernant.

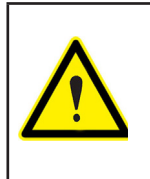

Avant d'effectuer toute opération de maintenance, de réparation ou de manipulation de l'une des connexions de l'équipement, vous devez déconnecter ce dernier de toutes les sources d'alimentation.

Si vous suspectez un dysfonctionnement de l'équipement, vous devez contacter le service après-vente du fabricant de l'équipement.

#### **3.2.- INSTALLATION**

L'appareil doit être installé à l'intérieur d'un tableau électrique ou d'un boîtier avec fixation sur rail DIN (IEC 60715).

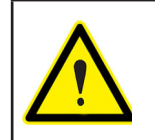

Lorsque l'appareil est branché, toucher les bornes, ouvrir des couvercles ou retirer certains éléments peut s'avérer dangereux. Cet équipement ne doit pas être utilisé avant la fin de son installation.

L'appareil doit être connecté à un circuit d'alimentation protégé par des fusibles de type gl (IEC 269) ou de type M, compris entre 0,5 et 2 A. Il doit être muni d'un interrupteur magnétothermique ou d'un dispositif équivalent permettant de débrancher l'équipement de l'alimentation.

Les circuits d'alimentation et de mesure de tension doivent être connectés avec un câble d'une section minimale de 1 mm<sup>2</sup>.

#### **3.3.- ADAPTATEUR DE PANNEAU 72 x 72 mm**

*Note: L'adaptateur de panneau de 72 x 72 mm est un accessoire en vente séparément.*

**CIRCUTOR** dispose d'un adaptateur de panneau pour les appareils **line-EDS-PSxxx** et leurs modules d'extension**,** permettant de les installer sur des panneaux de 72 x 72 mm.

La **[Figure 1](#page-7-1)** montre le montage de l'adaptateur de panneau sur le **line-EDS-PSxxx**.

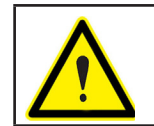

г

<span id="page-7-0"></span>Circutor\_

Veuillez déconnecter l'appareil de toute source d'alimentation et de mesure avant de monter l'adaptateur.

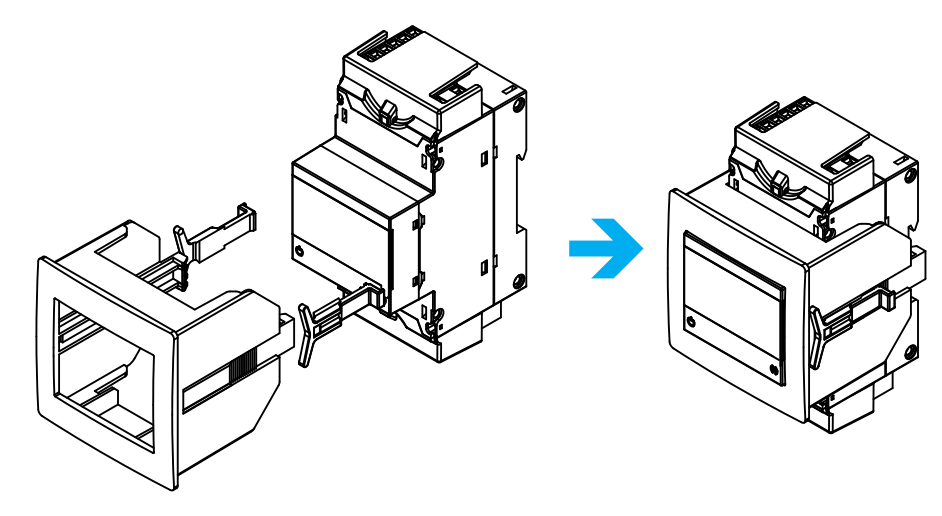

<span id="page-7-1"></span>**Figure 1: Installation de l'adaptateur de panneau.**

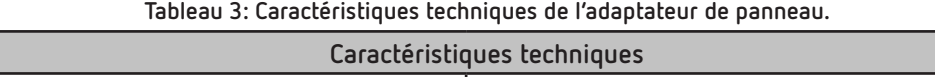

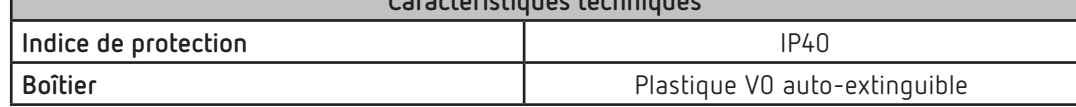

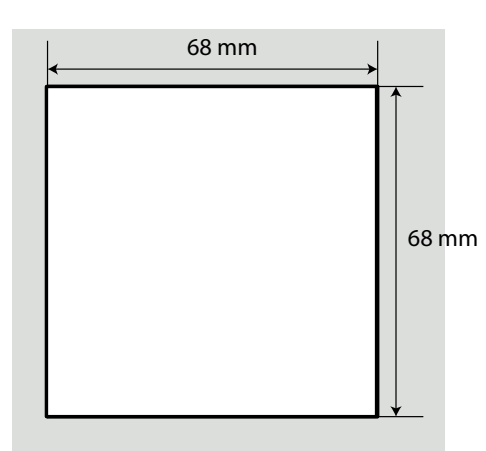

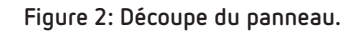

## **Circutor**

#### <span id="page-8-0"></span>**3.4.- BORNES DE L'APPAREIL**

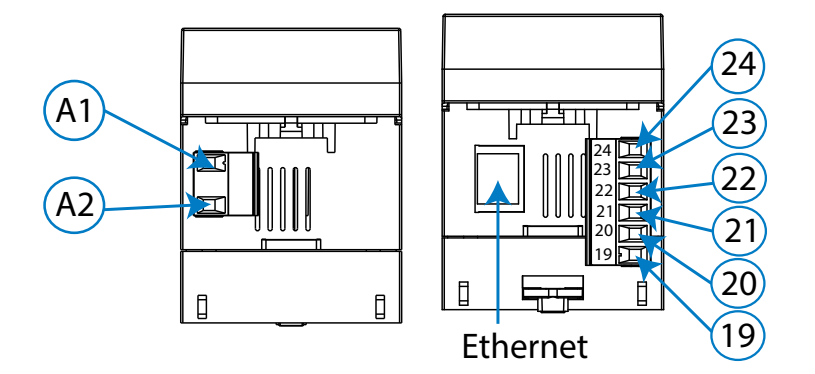

**Figure 3: Bornes du appareil: Supérieur - Inférieur.**

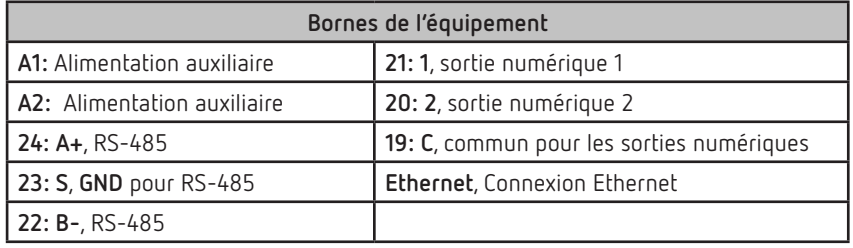

<span id="page-8-1"></span>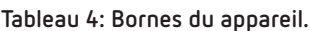

#### **3.5.- EXTENSION AVEC D'AUTRES APPAREILS**

Les appareils **line-EDS-PSxxx** peuvent être complétés par d'autres appareils de la gamme line, les appareils **line-CVM** et les modules d'extension **line-M**.

Vous pouvez connecter aux appareils **line-EDS-PSxxx** et **line-CVM** jusqu'à 2 modules d'extension directement du côté droit de l'appareil **(1)**.

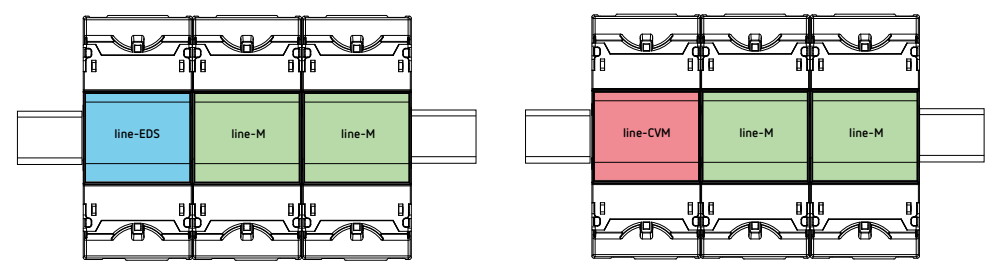

**Figure 4: Connexion line-EDS-PSxxx et line-CVM avec modules d'extension.**

**(1)** Modules d'extension de type: **line-M-4IO-R**, **line-M-4IO-T, line-M-4IO-RV** et **line-M-4IO-A.**

Au total, dans les installations équipées d'équipements **line-EDS-PSxxx** il est possible de connecter jusqu'à sept appareils à droite.

<span id="page-9-0"></span>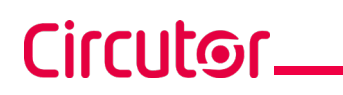

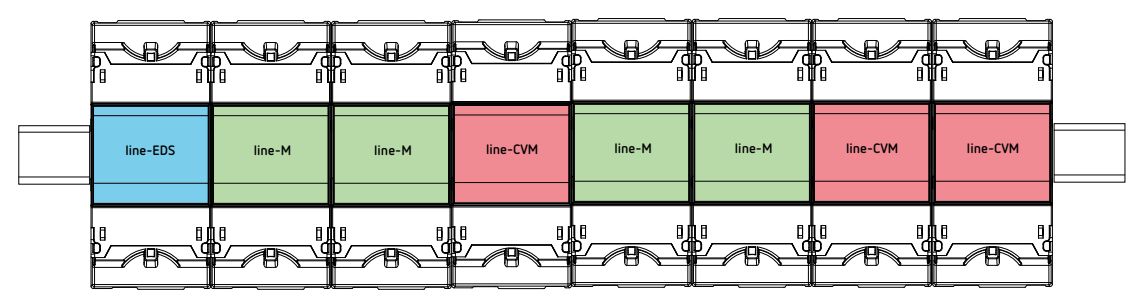

**Figure 5: Installation typique d'un line-EDS-PSxxx avec 7 appareils.**

*Note: Dans une installation, il ne peut y avoir qu'un seul appareil line-EDS-PSxxx*.

*Note: Dans des installations sans appareil line-EDS-PSxxx il ne peut y avoir qu'un seul line-CVM*.

*Note: Tous les appareils line-EDS-PSxxx et line-CVM* doivent être reliés à l'alimentation auxiliaire.

#### **3.5.1.- ADAPTATEUR D'ALIMENTATION line-M-EXT-PS**

Le **line-M-EXT-PS** est un adaptateur d'alimentation pour les appareils de la famille line. Le module doit se connecter latéralement à gauche des appareils qu'il est prévu d'alimenter. Il peut alimenter une puissance de jusqu'à 10 VA, de sorte qu'il est en mesure d'alimenter un nombre limité d'appareils.

L'ensemble maximum qu'il peut alimenter est: 1 **line-EDS-PSxxx** + 1 **line-CVM** + 1 **line-M** (**[Figure 6](#page-9-1)**).

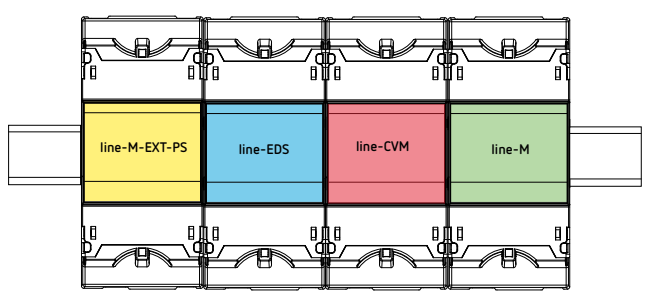

<span id="page-9-1"></span>**Figure 6: Ensemble maximum qu'un line-M-EXT-PS peut alimenter.**

Vous pouvez intercaler plusieurs **line-M-EXT-PS** pour alimenter des ensembles d'une puissance supérieure à 10 VA. Chaque **line-M-EXT-PS** alimentera les appareils connectés à sa droite (**[Figure 7](#page-9-2)**).

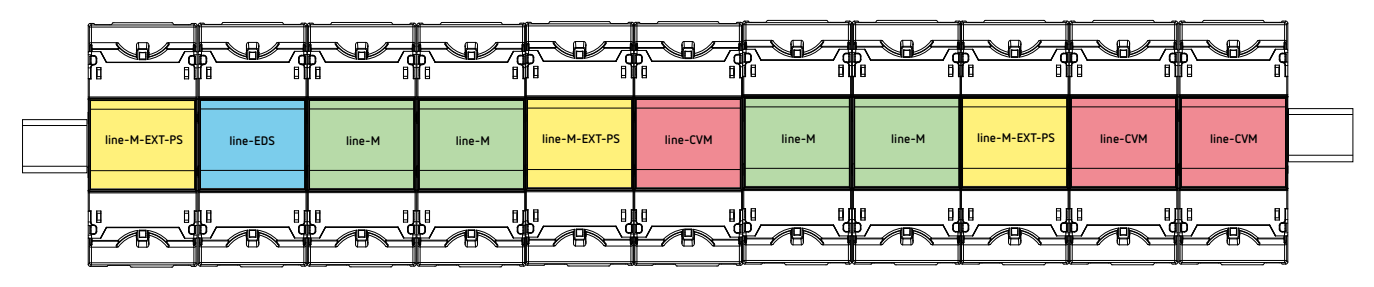

<span id="page-9-2"></span>**Figure 7: Connexion avec plusieurs appareils line M-EXT-PS.**

*Note: Tous les appareils line-EDS-PSxxx et line-CVM Non doivent être reliés à l'alimentation auxiliaire.*

#### <span id="page-10-0"></span>**3.5.2.- INSTALLATION**

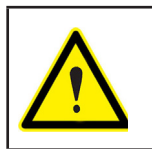

Avant d'installer le nouvel appareil, celui-ci doit être déconnecté de toute source d'alimentation, propre ou intermédiaire.

**Circutor** 

Pour connecter les appareils, procédez comme suit:

**1.-** Retirez les capuchons de protection du connecteur d'extension, situés sur le côté de l'appareil, avec un tournevis plat (**[Figure 8](#page-10-1)**).

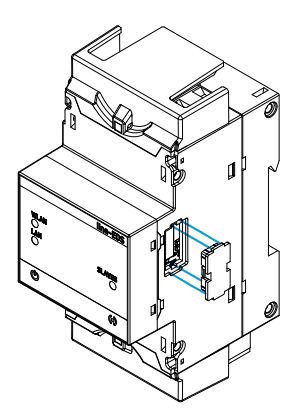

<span id="page-10-1"></span>**Figure 8: Installation étape 1.**

**2.-** Insérez le connecteur d'extension et les clips de fixation dans l'un des appareils (**[Figure 9](#page-10-2)**).

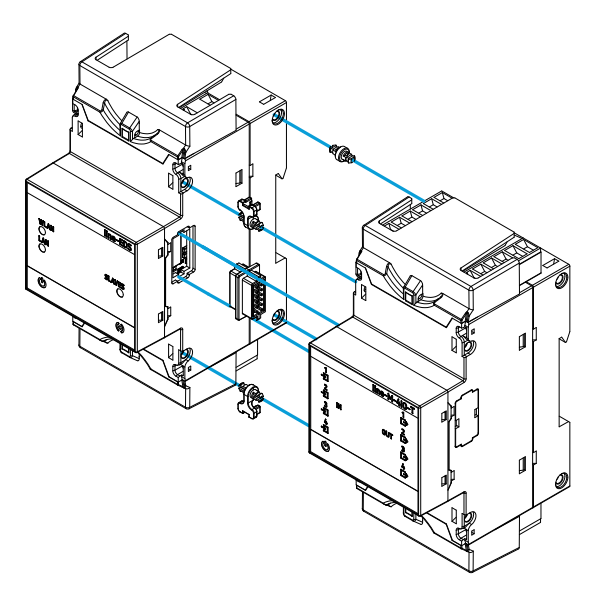

<span id="page-10-2"></span>**Figure 9: Installation étape 2.**

**3.-** Connectez les deux appareils et fixez-les en abaissant les clips avant (**[Figure 10](#page-11-0)**).

## Circutor\_

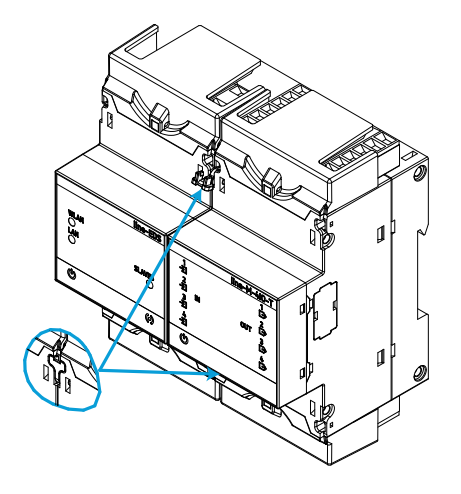

<span id="page-11-0"></span>**Figure 10: Installation étape 3.**

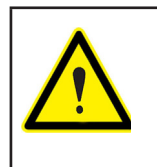

Pour une installation correcte de tous les équipements, veuillez consulter le manuel d'instruction des différents modèles : **M237B01-02-xxx** : Manuel d'instructions des appareils **lline-CVM.**

**M239B01-02-xxx** : Manuel d'instruction des modules d'extension **line-M.**

## **Circutor**

#### <span id="page-12-0"></span>**3.6.- SCHÉMAS DE CONNEXION**

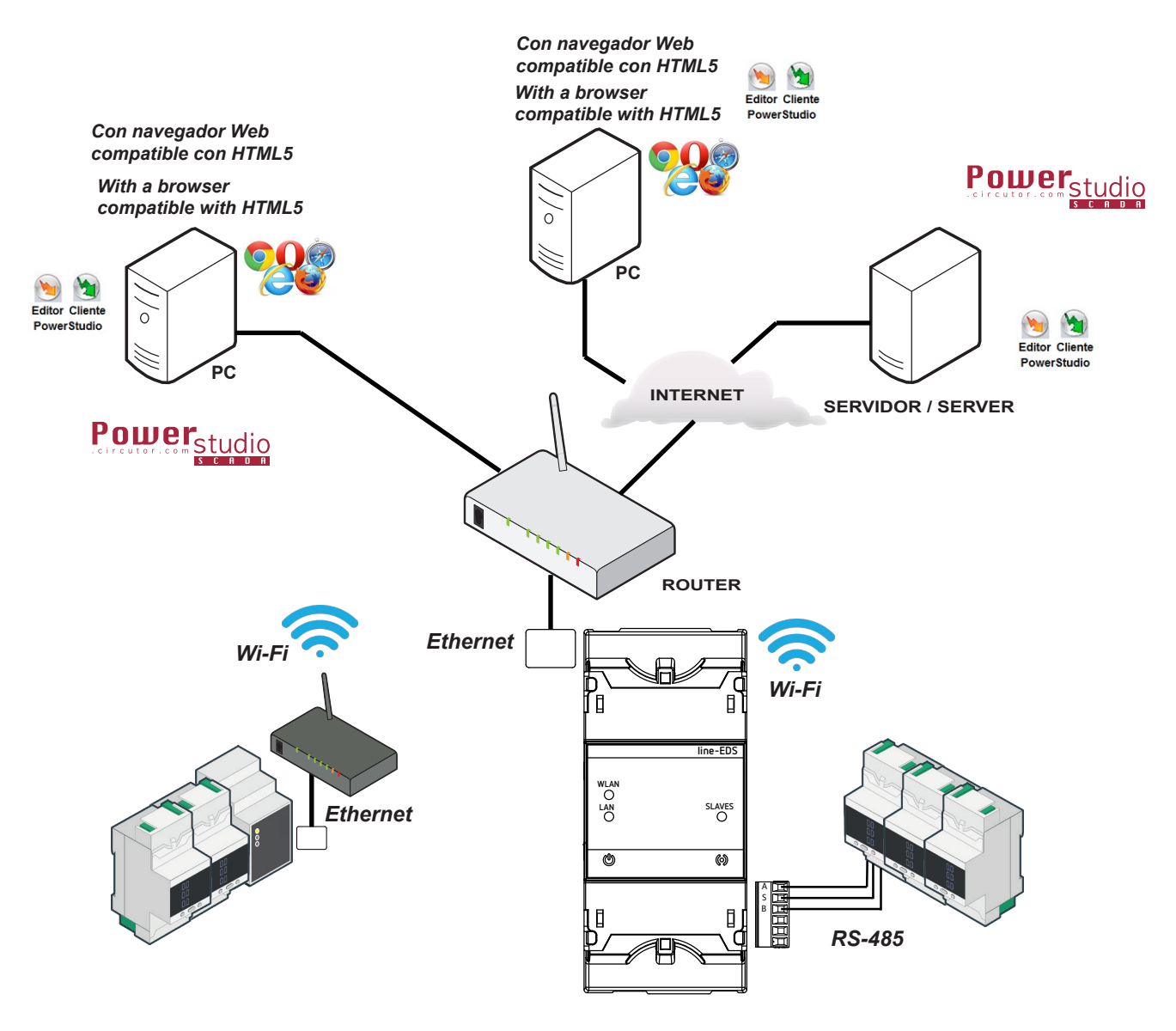

**Figure 11: Schémas de connexion line-EDS-PS, line-EDS-PSS et line-EDS-PSS-PRO.**

## <span id="page-13-0"></span>Circutor.

#### 4.- FONCTIONNEMENT

#### **4.1.- PRINCIPE DE FONCTIONNEMENT**

Le **line-EDS-PSxxx** est un équipement qui remplit la fonction de connecteur entre des équipements de terrain dotés de communications Modbus RTU ou Modbus TCP et le logiciel de gestion énergétique **PowerStudio**.

Les modèles **line-EDS-PSxxx** sont reliés aux équipements de terrain dotés d'un port de communications Modbus par RS-485, Wi-Fi ou par une connexion Ethernet Modbus TCP, et envoient les données logiciel de gestion énergétique **PowerStudio**.

En fonction du logiciel de gestion, 3 modèles d'équipement sont disponibles:

- **line-EDS-PS**, pour le logiciel PowerStudio intégré.
- **line-EDS-PSS**, pour le logiciel PowerStudio SCADA.
- **line-EDS-PSS-PRO**, pour le logiciel PowerStudio SCADA DELUXE.

#### **4.2.- INDICATEURS LED**

Les appareils disposent de 5 indicateurs LED:

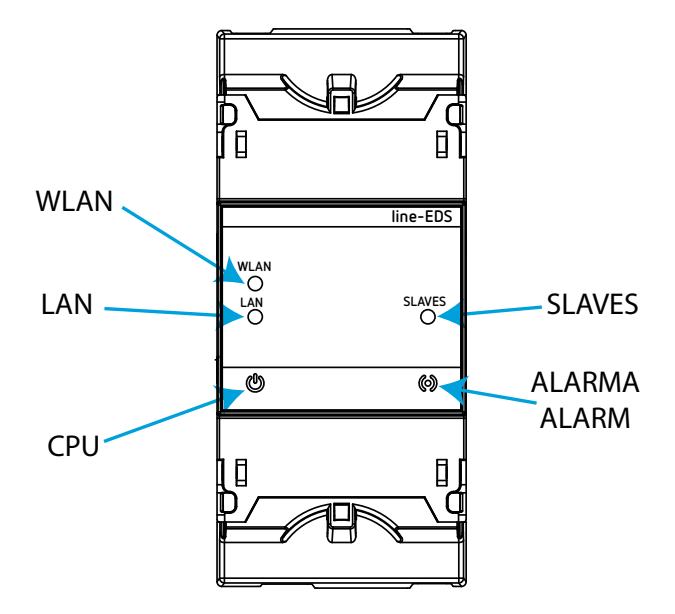

**Figure 12: Indicateurs LED.**

**CPU**, indique l'état de l'appareil:

**Tableau 5: LED CPU.**

| FD         | Description                                          |  |
|------------|------------------------------------------------------|--|
| <b>CPU</b> | Clignotant (couleur blanche)                         |  |
|            | Indique que l'appareil est connecté à l'alimentation |  |

**LAN**, Connexion Ethernet:

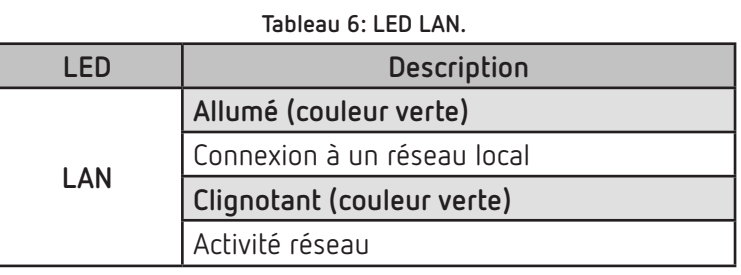

**Circutor** 

#### **WLAN**, Connexion Wi-Fi:

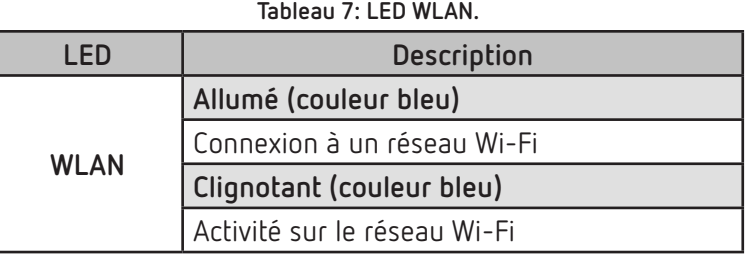

#### **ALARME**:

#### **Tableau 8: LED ALARME.**

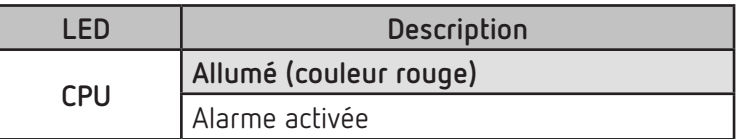

**SLAVES**, Connexion avec l'équipement esclave:

#### **Tableau 9: LED SLAVES.**

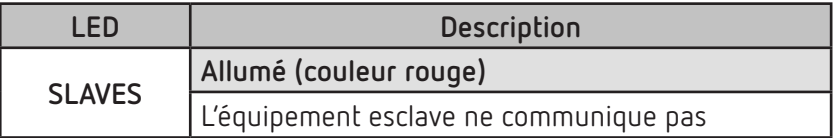

#### **4.3- SORTIES NUMÉRIQUES**

<span id="page-15-0"></span>Circutor\_

L'appareil dispose de deux sorties numériques, transistor NPN opto-isolé (bornes **19, 20** et **21** de la **[Figure 3](#page-8-1)**).

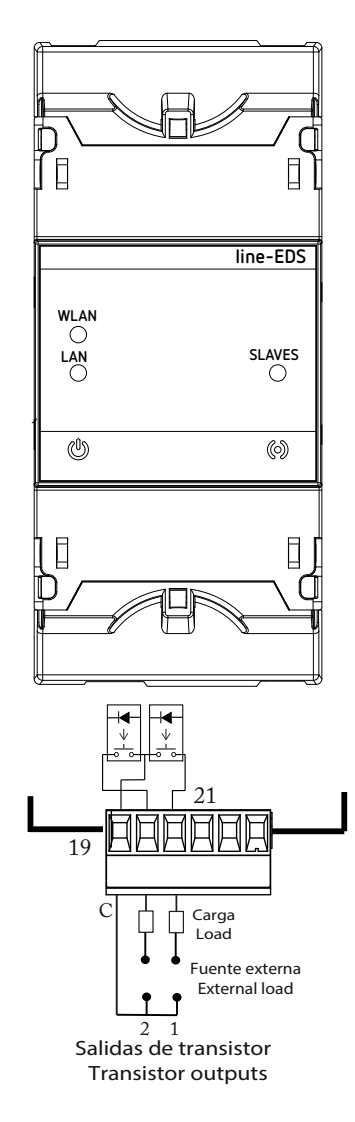

**Figure 13: Sorties numériques de transistor.**

#### <span id="page-16-0"></span>5.- COMMUNICATIONS

#### **5.1- COMMUNICATIONS RS-485**

Les équipements **line-EDS-PSxxx** disposent d'un port de communications RS-485.

#### **5.1.1.- CONNEXIONS**

La composition du câble RS-485 doit être réalisée avec un câble à paire torsadée avec blindage (minimum 3 fils), à une distance maximale entre le **line-EDS-PSxxx** et les équipements esclaves de **1200 mètres** de longueur.

Nous pourrons connecter à ce bus un maximum de 32 équipements esclaves.

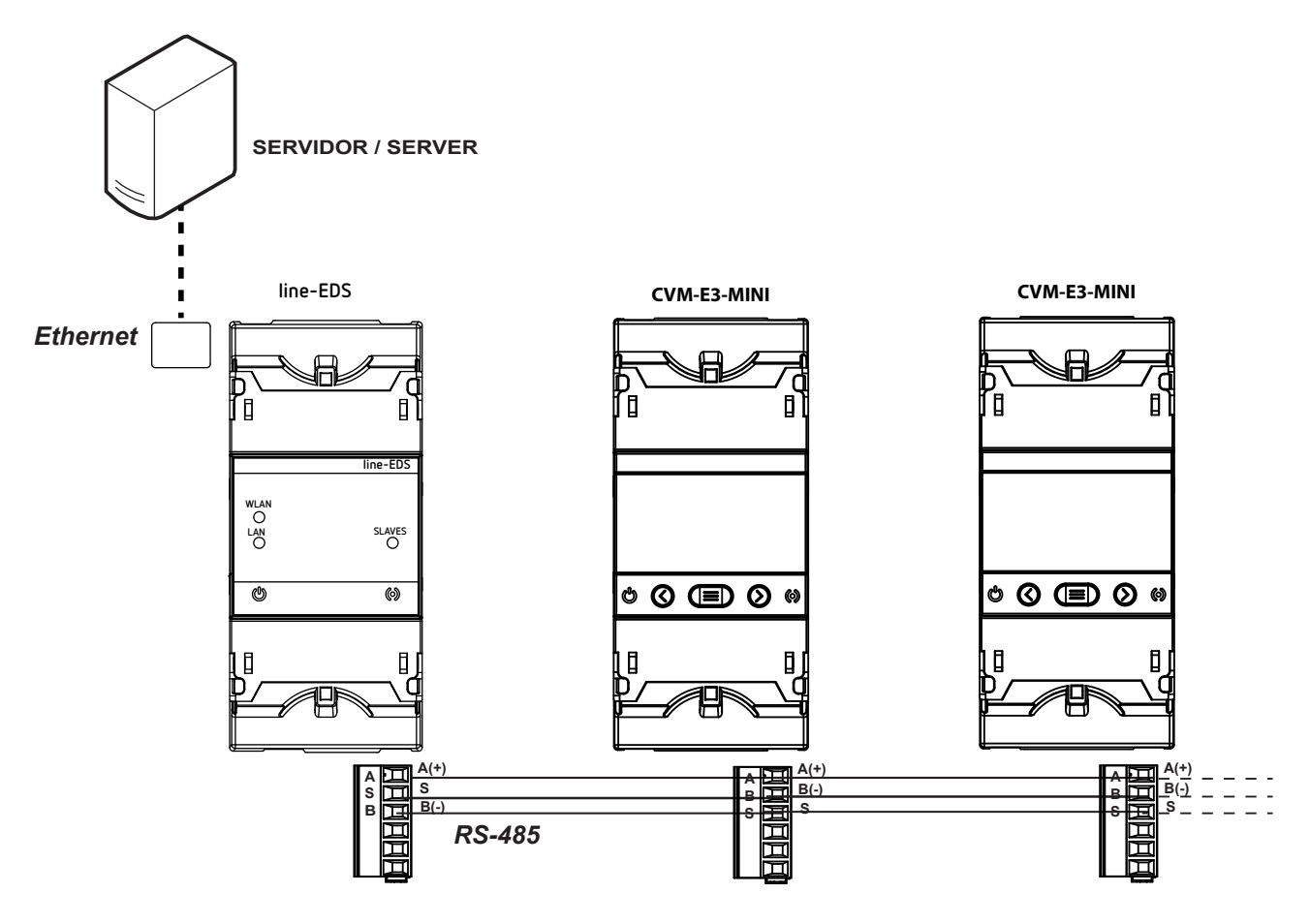

**Figure 14: Schéma de connexion RS-485.**

**Circutor** 

## <span id="page-17-0"></span>Circutor.

#### **5.2- COMUNICATIONS Wi-Fi**

#### **5.2.1.- ENVIRONNEMENT D'UTILISATION ET SANTÉ**

Les communications sans fils émettent une énergie électromagnétique de radiofréquence comme d'autres dispositifs de radio.

Par le fait que les communications sans fils fonctionnent dans le cadre des directrices qui se trouvent dans les normes et les recommandations de sécurité de radiofréquence, elles sont sûres pour une utilisation de la part des utilisateurs.

Dans un environnement ou une situation déterminés, l'utilisation de communications sans fils peut se voir restreinte par le propriétaire de l'immeuble ou par les représentants responsables de l'organisation. Ces situations peuvent être :

Utilisation de connexions sans fils à bord d'avions, dans les hôpitaux ou près de stations services, zones d'explosions, implants médicaux ou dispositifs médicaux électroniques implantés dans le corps (stimulateurs cardiaques...).

 Dans tout autre environnement où le risque d'interférences avec d'autres dispositifs ou services serait identifié comme dangereux.

Si vous n'êtes pas sûr de la politique qui est appliquée sur l'utilisation de dispositifs sans fils dans une organisation spécifique (aéroport, hôpital...), il est conseillé de demander une autorisation pour l'utilisation des communications sans fils.

#### **5.2.2.- COMUNICATIONS Wi-Fi**

Wi-Fi est l'une des technologies sans fils les plus utilisées à ce jour, pour connecter et échanger une information entre des dispositifs électroniques sans besoin de les connecter physiquement.

Le **line-EDS-PSxxx** dispose de communications Wi-Fi sur la bande de 2.4GHz, selon les normes IEEE 802.11 ac / a / b / g / n.

| Tableau 10: Caractéristiques de sécurité des communications Wi-Fi. |                  |  |  |  |
|--------------------------------------------------------------------|------------------|--|--|--|
| Caractéristiques de sécurité des communications Wi-Fi              |                  |  |  |  |
| l Protocole de sécurité                                            | WPA <sub>2</sub> |  |  |  |

**Tableau 10: Caractéristiques de sécurité des communications Wi-Fi.**

#### <span id="page-18-0"></span>6.- PAGE WEB DE CONFIGURATION

La page Web de configuration interne des modèles **line-EDS-PSxxx** se trouve à l'adresse suivante:

**Circutor** 

**http://xxx.xxx.xxx/html/setup.html**

- **http://nom\_dhcp/html/setup.html**
- **http://100.0.0.1/html/setup.html**
- Où: **xxx.xxx.xxx** est l'adresse IP attribuée par l'utilisateur. **nom\_dhcp** est le nom attribué et authentifié par le serveur de noms du réseau local (LAN).

*Note: L'équipement sort de l'usine avec le DHCP activé.*

*Note: Pour trouver l'équipement dans un réseau local, il est nécessaire d'accéder par câble croisé à l'IP locale de l'équipement: 100.0.0.1 avec un masque 255.255.255.0*

Si un identifiant et un mot de passe d'accès ont été configurés, en essayant d'accéder au site Web, le site demande ces paramètres d'accès via l'écran émergent suivant, **[Figure 15](#page-18-1)**.

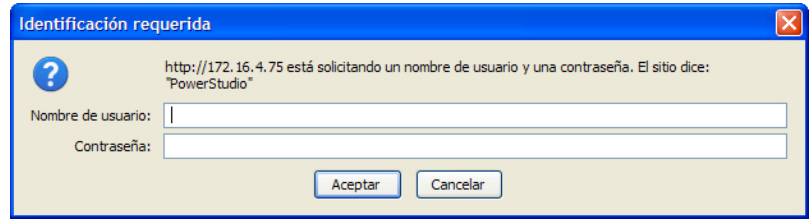

<span id="page-18-1"></span>**Figure 15: Identifiant et mot de passe.**

La **[Figure 16](#page-19-1)** montre le site Web de configuration.

## <span id="page-19-0"></span>Circutor\_

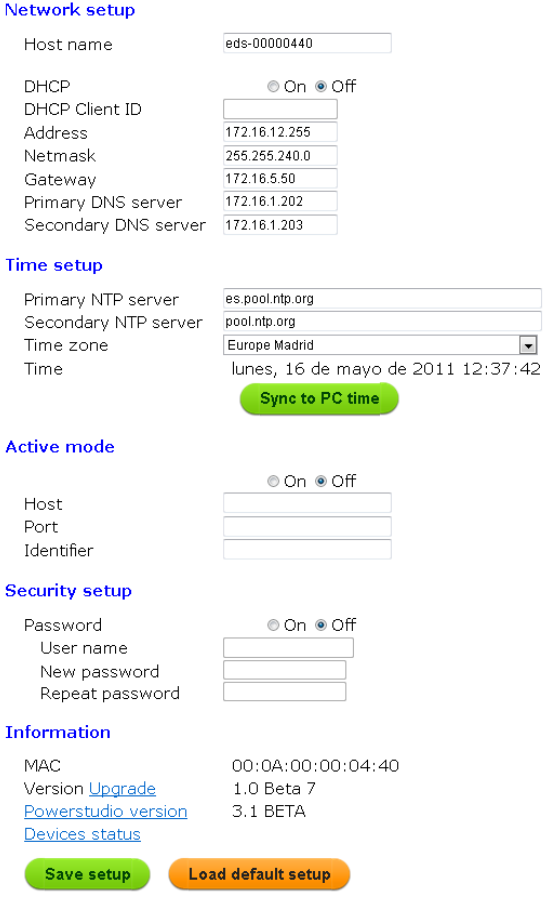

<span id="page-19-1"></span>**Figure 16: Site Web de configuration: line-EDS-PSxxx.**

#### **6.1- NETWORK SETUP**

Cette rubrique permet de configurer les communications Ethernet du **line-EDS-PSxxx**.

#### Network setup

| Host name            | eds-00000440  |
|----------------------|---------------|
| DHCP                 | ⊚ On ⊛ Off    |
| DHCP Client ID       |               |
| Address              | 172.16.12.255 |
| Netmask              | 255.255.240.0 |
| Gateway              | 172.16.5.50   |
| Primary DNS server   | 172.16.1.202  |
| Secondary DNS server | 172.16.1.203  |

**Figure 17: Site Web de configuration : Network setup.**

**Host name:** Nom d'identification dans le réseau local.

**DHCP:** Si l'activation du DHCP est sélectionnée (DHCP On), l'adresse IP est attribuée dynamiquement par un serveur central et aucun paramètre supplémentaire n'est nécessaire.

Si cette option est désactivée, l'adresse IP est fixe et il est nécessaire de configurer les paramètres suivants:

- **DHCP Client ID:** Identifiant de l'équipement.
- **Address:** Adresse IP.
- **Netmask:** Masque IP.
- <span id="page-20-0"></span>**Gateway:** Gateway.
- **Primary DNS server:** Adresse du serveur DNS primaire.
- **Secondary DNS server:** Adresse du serveur DNS secondaire.

#### **6.2- TIME SETUP**

Cette rubrique permet de configurer les paramètres horaires du **line-EDS-PSxxx**.

#### **Time setup**

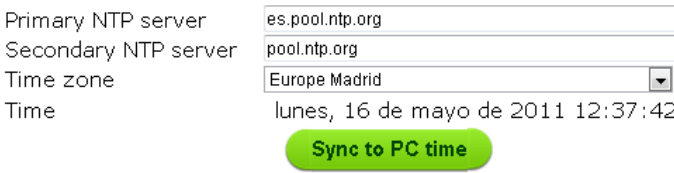

**Figure 18: Site Web de configuration: Time setup.**

**Primary NTP server:** Adresse du protocole de synchronisation de l'horloge, Network Time Provider.

**Secondary NTP server:** Adresse secondaire du Network Time Provider, en cas de panne de la NTP 1.

**Time zone:** Zone horaire dans laquelle l'équipement est localisé.

Cliquer sur **synctants** pour synchroniser l'horaire de l'équipement avec celui de l'ordinateur.

#### **6.3- ACTIVE MODE**

Cette rubrique permet de configurer les paramètres du système **AMB** (Active Mode Bridge). Le système **AMB** inverse le rôle du processus de connexion des équipements distants. Les équipements sont ceux qui entament le processus de communication contre le serveur de connexions situé sur un ordinateur central, créant un tunnel de communication transparent entre l'équipement et ce serveur, évitant ainsi que l'utilisateur ne soit tenu de souscrire et de maintenir un système d'IP fixe ou DynDNS sur ses sites de contrôle à distance.

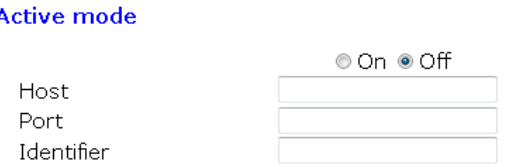

**Figure 19: Site Web de configuration : Active mode.**

**Active mode:** Le service **AMB** peut être activé (On) ou désactivé (Off). Si cette option est activée, il est nécessaire de configurer les paramètres suivants:

- **Host:** Adresse IP cible à laquelle l'équipement est connecté activement.
- **Port:** Port d'accès du serveur où le logiciel de connexion **AMB** a été installé.
- **Identifier:** Chaque équipement relié au système AMB doit disposer d'un identifiant ou d'un pseudonyme pour activer la connexion avec le serveur.

Cirrutor

#### **6.4- SECURITY SETUP**

<span id="page-21-0"></span>Circutor\_

Cette rubrique permet de configurer le mot de passe du **line-EDS-PSxxx**.

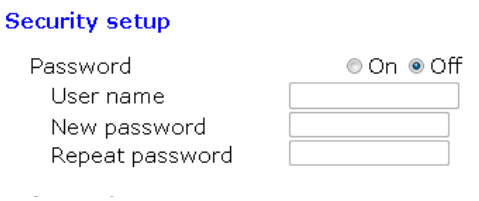

**Figure 20: Site Web de configuration: Security setup.**

**Password:** Le mot de passe de l'accès de l'équipement peut être activé (On) ou désactivé (Off). Si cette option est activée, il est nécessaire de configurer les paramètres suivants:

- **User name:** nom de l'utilisateur
- **New password:** mot de passe d'accès.
- **Repeat password:** répéter le mot de passe d'accès.

#### **6.5- INFORMATION**

Cette rubrique affiche les informations de l'équipement **line-EDS-PSxxx**.

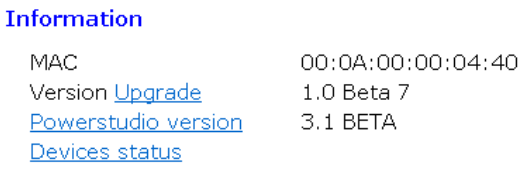

**Figure 21: Site Web de configuration: Information.**

**MAC:** Adresse MAC.

**Version Upgrade:** Version du logiciel de l'équipement.

**Powerstudio version:** Version logiciel PowerStudio.

**Device status:** Statut de l'appareil.

Cliquer sur **Save setup** pour enregistrer la configuration de l'équipement. Cliquer sur **Load default setup** pour charger les paramètres par défaut.

#### <span id="page-22-0"></span>7.- CARACTÉRISTIQUES TECHNIQUES

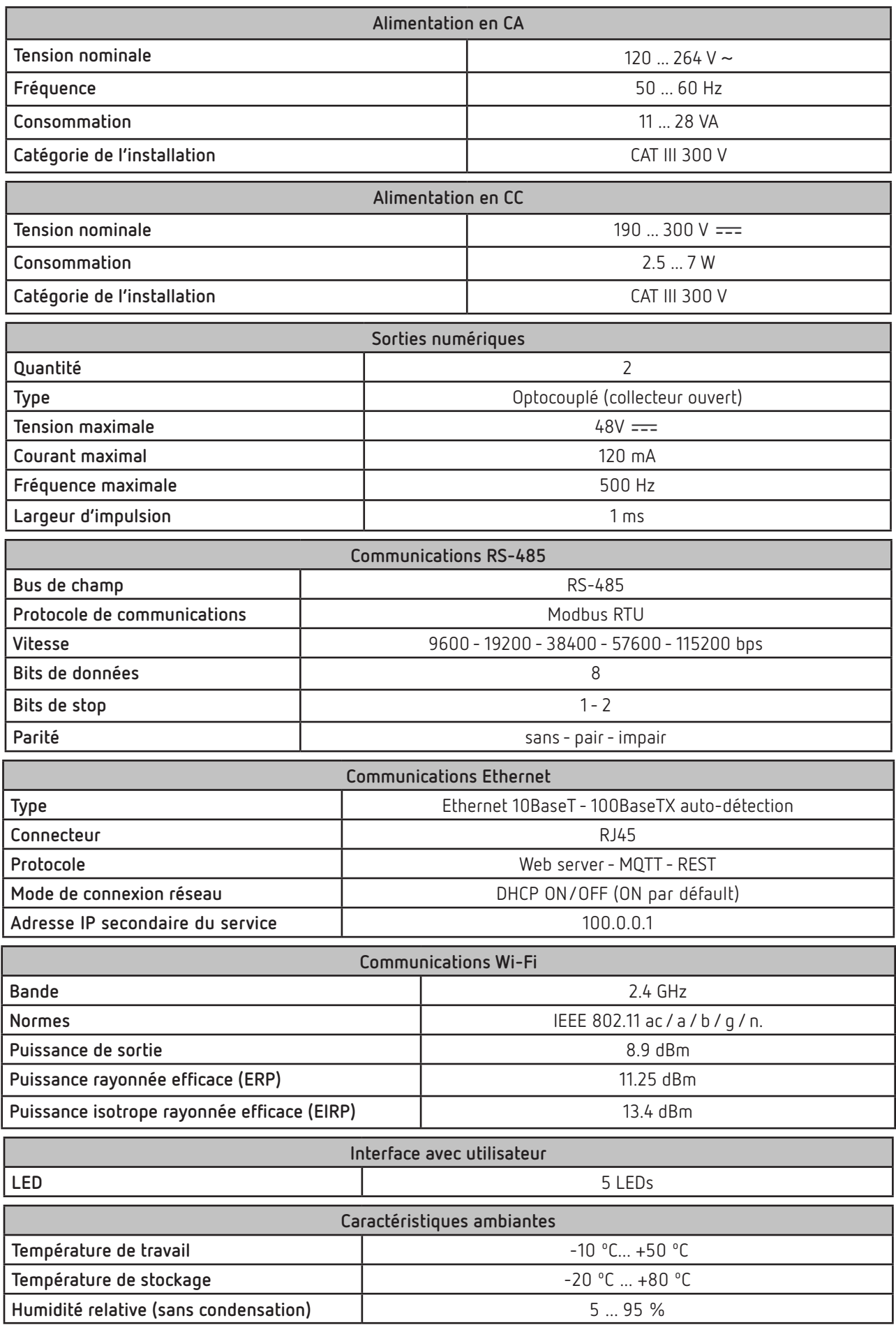

**Circutor** 

**line-EDS-PSxxx**

## Circutor\_

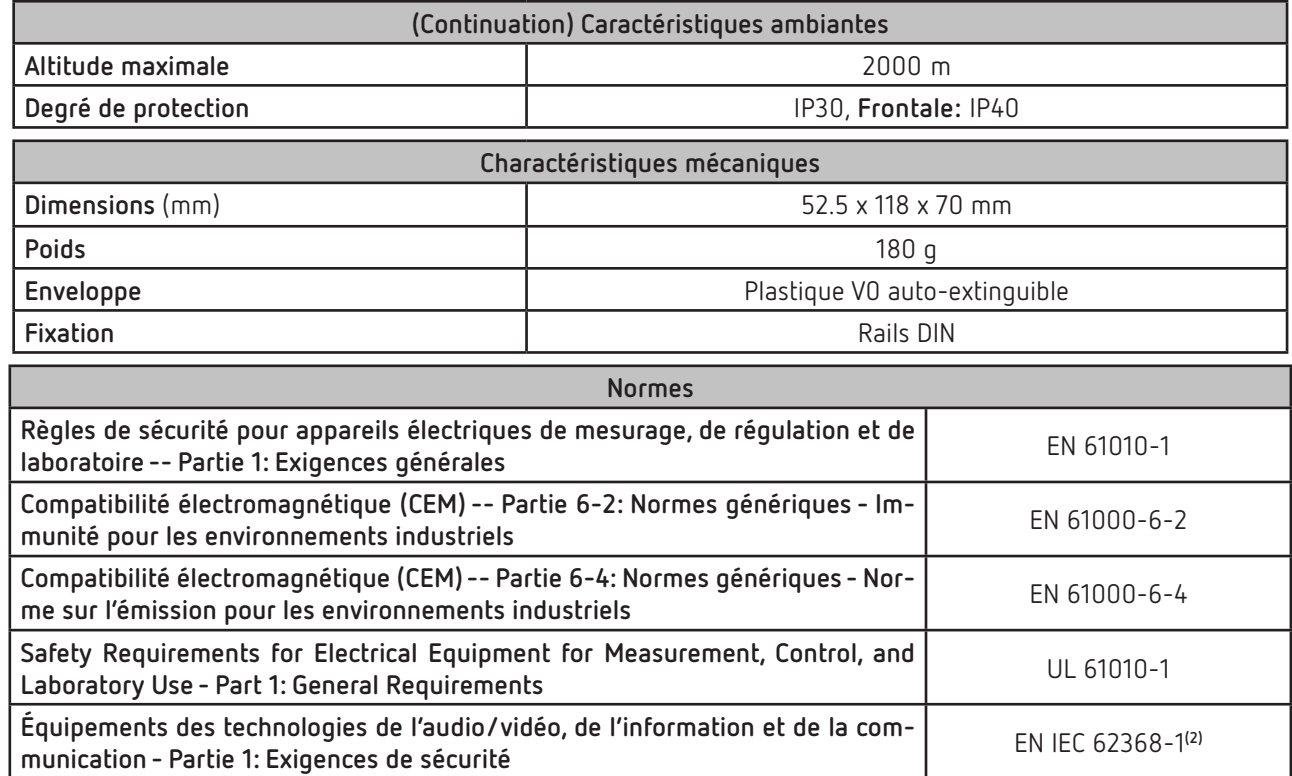

**(2)** Pour se conformer aux exigences mécaniques de la norme **EN IEC 62368-1**, une protection supplémentaire contre les chocs mécaniques doit être fournie par l'armoire sur laquelle l'équipement doit être monté, avec une résistance aux chocs minimale de **6.5 J**.

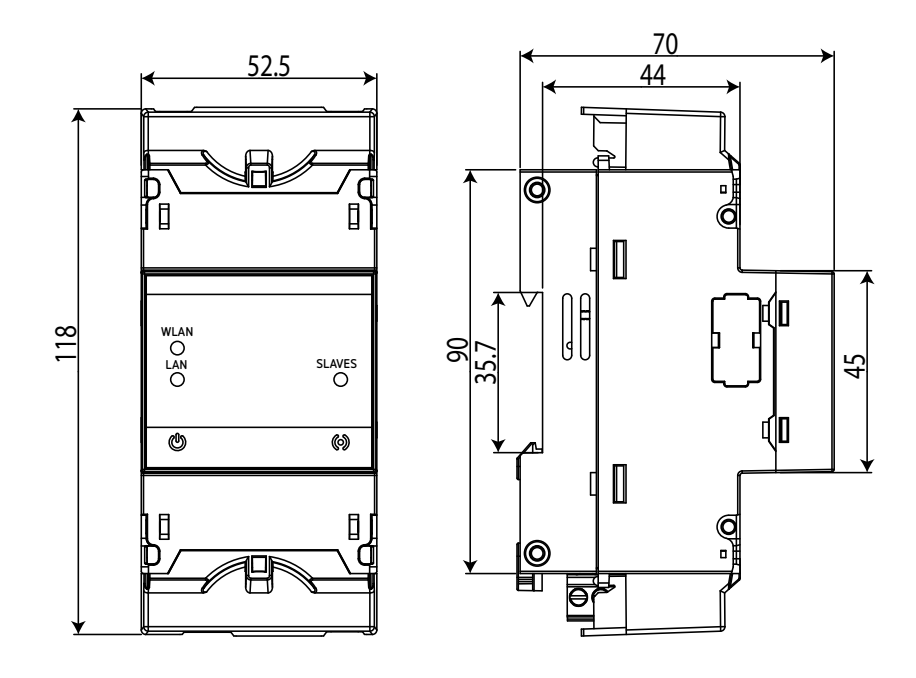

**Figure 22: Dimensions line-EDS-PSxxx.**

#### <span id="page-24-0"></span>8.- MAINTENANCE ET SERVICE TECHNIQUE

Dans le cas d'un doute quelconque sur le fonctionnement ou de panne de l'équipement, contactez le Service d'assistance technique de CIRCUTOR, SA.

**Circutor** 

#### **Service d'assistance technique**

Vial Sant Jordi, s/n, 08232 - Viladecavalls (Barcelone) Tél. : 902 449 459 (Espagne) / +34 937 452 919 (hors d'Espagne) E-mail : sat@circutor.com

#### 9.- GARANTIE

**CIRCUTOR** garantit ses produits contre tout défaut de fabrication pour une période de deux ans à compter de la livraison des équipements.

**CIRCUTOR** réparera ou remplacera tout produit à fabrication défectueuse retourné durant la période de garantie.

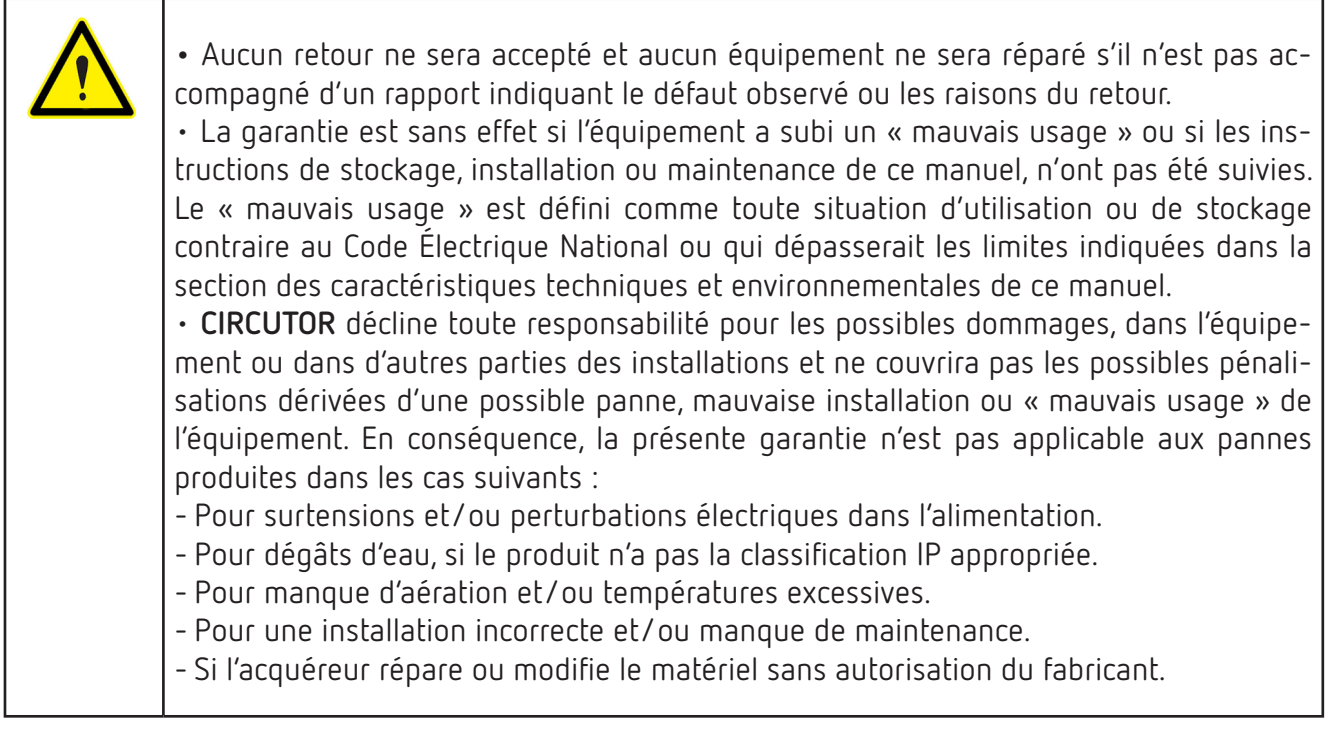

## <span id="page-25-0"></span>Circutor<sub>-</sub>

#### 10.- CERTIFICAT CE

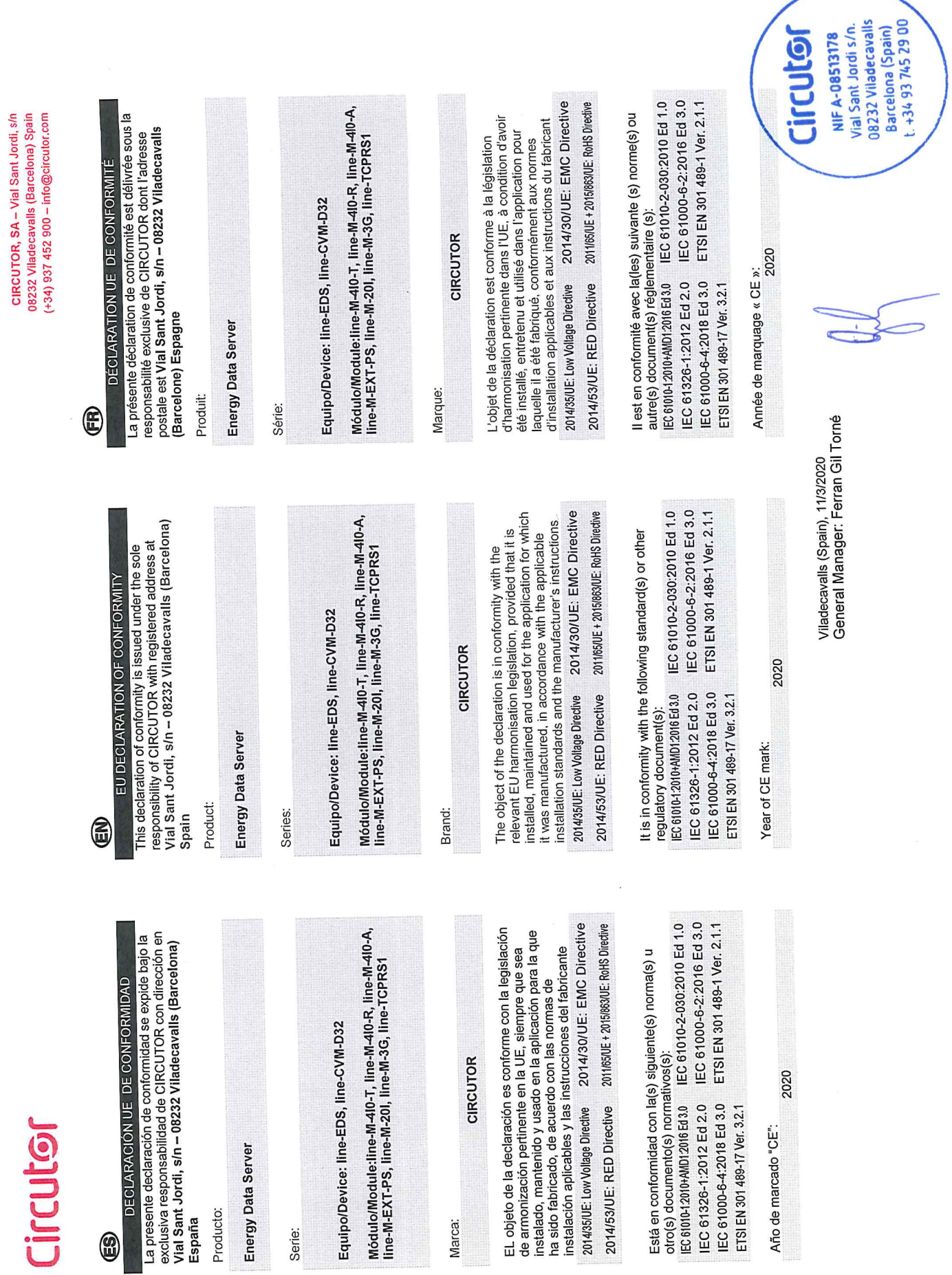

Marca:

Producto:

9

Serie:

# Jeanpli

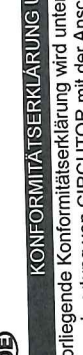

DECLARAÇÃO DA UE DE CONFORMIDADE

E

r alleiniger<br>:hrift, Vial Sant Verantwortung von CIRCUTOR mit der Anschrin, viai<br>Jordi, s/n – 08232 Viladecavalls (Barcelona) Spanien, ausgestellt

Energy Data Server

Produkt:

Energy Data Server

Série:

Producto:

ξ

Serie:

Equipo/Device: line-EDS, line-CVM-D32

Equipo/Device: line-EDS, line-CVM-D32

Módulo/Module:Iine-M-4/0-T, line-M-4/0-R, line-M-4/0-A,<br>line-M-EXT-PS, line-M-20I, line-M-3G, line-TCPRS1

Marke:

CIRCUTOR

2014/30/UE: EMC Directive Der Gegenstand der Konformitätserklärung ist konform mit Dei Oegeinstan var i rommunikaatsiserung der EU,<br>der geltenden Gesetzgebung zur Harmonisierung der EU, sorern die installation, wat unig unwerden verwenigen.<br>Anwendung seinem Verwendungszweck entsprechend Anwenuung semem vermannsyaritation.<br>gemäß den geltenden Installationsstandards und der uer generiuen Oesoccegocomis en militaren der<br>sofern die Installation, Wartung undVerwendung der gernas uen genensen messammen.<br>Vorgaben des Herstellers erfolgt. 2014/35/UE: Low Voltage Directive

2011/65/UE + 2015/863/UE: RoHS Directive 2014/53/UE: RED Directive

IEC 61010-2-030:2010 Ed 1.0 IEC 61000-6-2:2016 Ed 3.0 Es besteht Konformität mit der/den folgender/folgenden Le Doorm/Normen oder sonstigem/sonstiger EC 61010-12010+AMD12016 Ed 3.0 IEC 61326-1:2012 Ed 2.0 Regelwerk/Regelwerken

Jahr der CE-Kennzeichnung:<br>2020

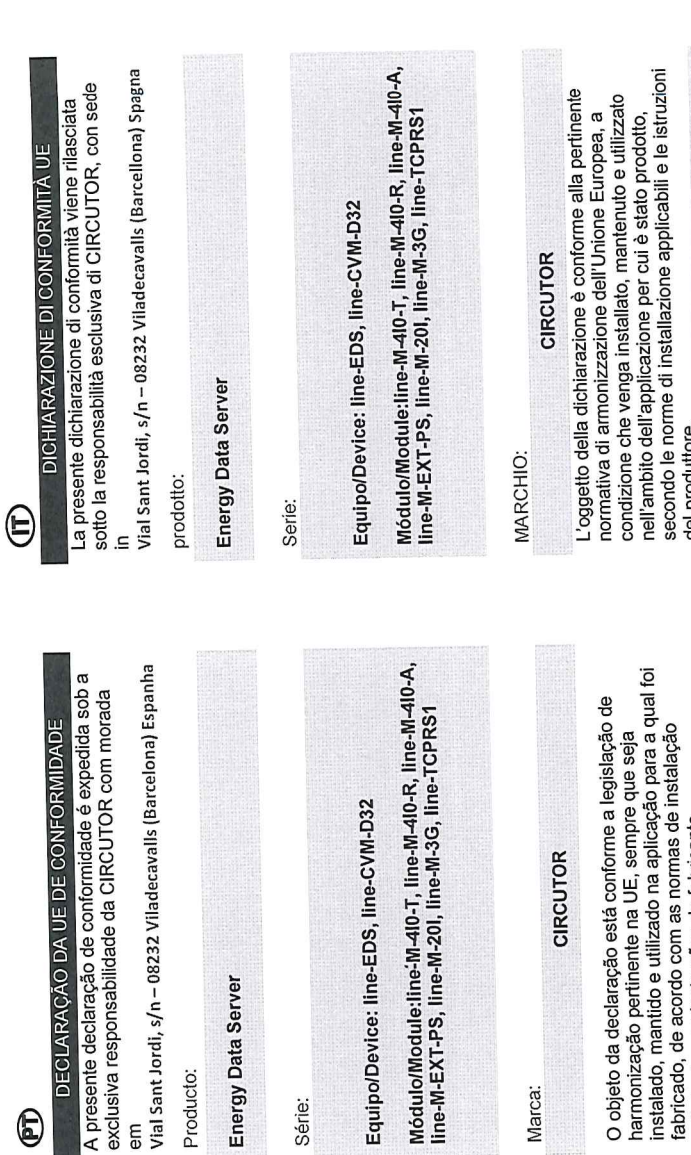

del produttore.

2014/30/UE: EMC Directive 2011/65/UE + 2015/863/UE: RoHS Directive 2014/35/UE: Low Voltage Directive 2014/53/UE: RED Directive

2014/30/UE: EMC Directive

namicacio, ao amin'ny departemantan'i Andrésia.<br>aplicáveis e as instruções do fabricante.

2014/35/UE: Low Vollage Directive 2014/53/UE: RED Directive

O objeto da declaração está conforme a legislação

**CIRCUTOR** 

Marca:

2011/65/UE + 2015/863/UE: RoHS Directive

È conforme alle seguenti normative o altri documenti

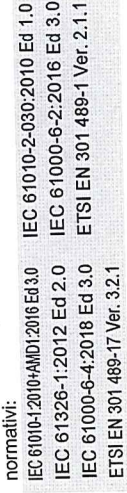

IEC 61010-2-030:2010 Ed 1.0 IEC 61000-6-2:2016 Ed 3.0 ETSI EN 301 489-1 Ver. 2.1.1

Está em conformidade com a(s) seguinte(s) norma(s) ou

cutro(s) documento(s) normativo(s):

**EC 61010-12010-AMD12016 Ed 3.0** 

IEC 61000-6-4:2018 Ed 3.0 IEC 61326-1:2012 Ed 2.0

ETSI EN 301 489-1 Ver. 2.1.1

IEC 61000-6-4:2018 Ed 3.0

ETSI EN 301 489-17 Ver. 3.2.1

ETSI EN 301 489-17 Ver. 3.2.1 Ano de marcação "CE"::

Anno di marcatura "CE":

2020

Viladecavalls (Spain), 11/3/2020<br>General Manager: Ferran Gil Torné

2020

#### **line-EDS-PSxxx**

## **Circutor**

## **Circutor**

os232 Viladecavalls (Barcelona) Spain 06202 viidueeavana (paraconing ofminis<br>(+34) 937 452 900 – info@circulor.com CIRCUTOR, SA - Vial Sant Jordi, s/n

## **Circutor**

DEKLARACJA ZGODNOŚCI UE €

Niniejsza deklaracja zgodności zostaje wydana na<br>wyłączną odpowiedzialność firmy CIRCUTOR z siedzibą<br>pod adresem: Vial Sant Jordi, s/n – 08232 Viladecavalls Parcelona) Hiszpania

produk:

Energy Data Server

Seria:

Equipo/Device: line-EDS, line-CVM-D32

Módulo/Module:Iine-M-4I0-T, line-M-4I0-R, line-M-4I0-A,<br>line-M-EXT-PS, line-M-20I, line-M-3G, line-TCPRS1

marka:

CIRCUTOR

2014/30/UE: EMC Directive Europejsnej pou vranumom, co overro przeznaczeniem,<br>konserwowany i użytkowany zgodnie z przeznaczeniem, konserwowany ru∠y wornwri y ≞aowing o mającymi<br>dla którego został wyprodukowany, zgodnie z mającymi Przediniot uervaracyj post cyouny – ownocnyjnego w Unii<br>wymaganiami prawodawstwa harmonizacyjnego w Unii wyniagaillailli piawodarromana martimologia (m. 1919)<br>Europejskiej pod warunkiem, że będzie instalowany, ura nuorego zoosaa 117 processoria (j. 1500)<br>zastosowanie normami dotyczącymi instalacji oraz Przedmiot deklaracji jest zgodny z odnośnymi 2014/35/UE: Low Voltage Directive instrukciami producenta

2011/65/UE + 2015/863/UE: RoHS Directive 2014/53/UE: RED Directive

IEC 61010-2-030:2010 Ed 1.0 IEC 61000-6-2:2016 Ed 3.0 ETSI EN 301 489-1 Ver. 2.1.1 IEC 61326-1:2012 Ed 2.0 IEC 61010-12010+AMD12016 Ed 3.0 IEC 61000-6-4:2018 Ed 3.0

2020 Rok oznakowania "CE":

ETSI EN 301 489-17 Ver. 3.2.1

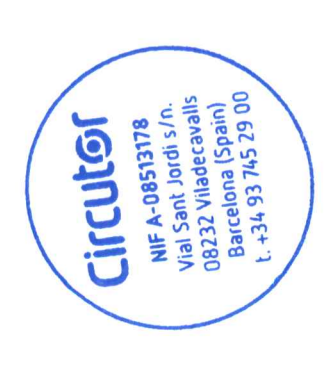

Viladecavalls (Spain), 11/3/2020<br>General Manager: Ferran Gil Torné

## **Circutor**

**CIRCUTOR, SA**  Vial Sant Jordi, s/n 08232 - Viladecavalls (Barcelona) Tel: (+34) 93 745 29 00 - Fax: (+34) 93 745 29 14 www.circutor.es central@circutor.com